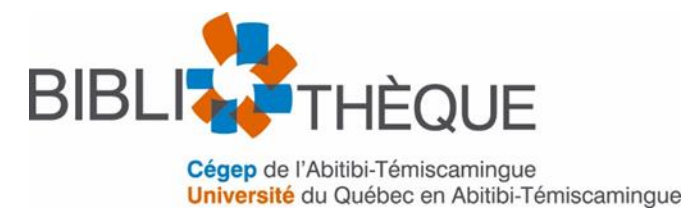

# Choisir la revue où publier, un art à maitriser – Guide

Bibliothèque Cégep-UQAT – CC-BY-NC-SA 4.0 - Adapté de [\(École de technologie](https://sites.google.com/a/etsmtl.net/choix-d-une-revue-ou-publier/home)  [supérieure,](https://sites.google.com/a/etsmtl.net/choix-d-une-revue-ou-publier/home) 2019)

# Table des matières

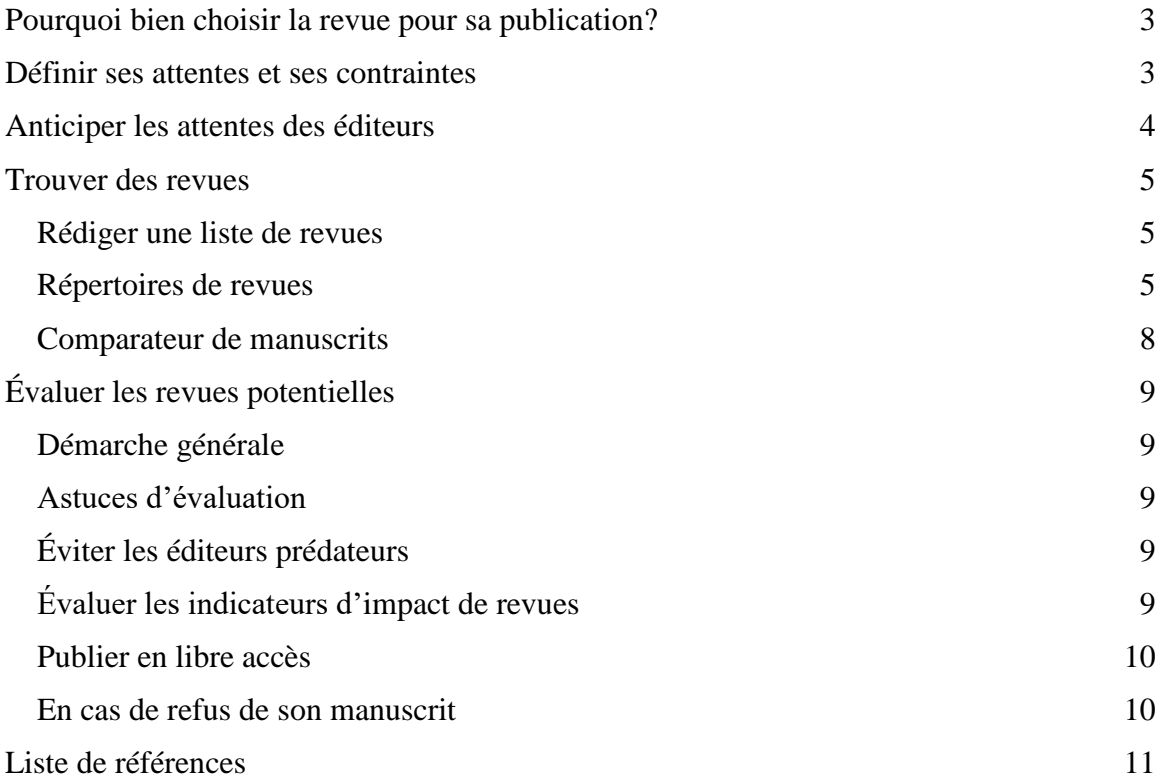

# <span id="page-2-0"></span>**Pourquoi bien choisir la revue pour sa publication?**

- Maximiser le nombre de lecteurs et d'utilisateurs (citations) potentiels selon la spécialité scientifique de sa publication;
- Assurer une révision par les pairs rigoureuse et intègre pour une meilleure qualité de son article;
- Éviter les pièges des [éditeurs prédateurs](https://bib.uqat.ca/chercheurs) diffusant des documents scientifiques de moindre qualité;
- Un choix éclairé en fonction de ses besoins et de contraintes spécifiques (ex. : diffusion en libre accès);
- Ce processus de choix est aussi un art de comparaison et de vérification des revues candidates selon ses attentes et ses contraintes. Il faut prendre le temps de bien réaliser ce processus, notamment puisque la soumission d'articles se fait à un seul éditeur à la fois.

[Think. Check. Submit. Une petite vidéo pour vous convaincre!](https://vimeo.com/151882443)

# <span id="page-2-1"></span>**Définir ses attentes et ses contraintes**

Prenez le temps de réfléchir à vos attentes et d'en dresser la liste.

- Visibilité internationale;
- Visibilité auprès des acteurs régionaux (lesquels? À quelle échelle régionale?);
- Rejoindre un auditoire surtout étudiant;
- Rapidité de publication;
- Publication dans une revue prestigieuse et influente dans vos spécialités.

Il faut répéter la même opération pour une liste de contraintes. L'exemple le plus courant est l'obligation, par des politiques, de publier en libre accès dans une revue ou par l'autoarchivage dans un dépôt d'archives ouvertes. Voici deux exemples de politiques :

- [Politique des trois organismes sur le libre accès aux publications](http://www.science.gc.ca/eic/site/063.nsf/fra/h_F6765465.html) (organismes subventionnaires fédéraux)
- [Politique de diffusion en libre accès](http://www.frqs.gouv.qc.ca/science-ouverte) (Fonds de recherche du Québec)

Ces listes serviront à évaluer chaque revue considérée pour la publication. Il reste à trouver les meilleurs pinceaux pour recevoir le feu vert de l'éditeur pour la publication. Pour cela, il faut que vos attentes et celles de l'éditeur soient compatibles.

## <span id="page-3-0"></span>**Anticiper les attentes des éditeurs**

Déterminez les attentes de l'éditeur d'une revue à la fois (attention, le même éditeur peut publier plusieurs revues, mais n'aura pas les mêmes attentions pour chaque revue).

- Mission et objectifs;
- Portée de la revue;
- Critères éditoriaux;
- Style de rédaction;
- Présence d'articles avec des sujets semblables à votre spécialité (si oui et que l'éditeur veut varier le contenu de la revue, il y a des risques qu'il s'intéresse moins aux sujets traités antérieurement);
- Projets de numéro spécial ou de série d'articles dans votre spécialité.

Les contacts sont précieux pour mieux connaitre un éditeur. N'hésitez pas à poser des questions à vos collègues, à vos réseaux d'étudiants ou de chercheurs, à vos professeurs et à vos associations professionnelles/scientifiques.

## <span id="page-4-0"></span>**Trouver des revues**

### <span id="page-4-1"></span>**Rédiger une liste de revues**

Quelles revues dans votre spécialité et vos sujets de recherche connaissez-vous?

- Revues des lectures sur vos spécialités;
- Revues d'articles cités dans vos publications;
- Événements spéciaux (colloques, conférences, etc.) et les associations professionnelles/scientifiques dans vos spécialités.

#### <span id="page-4-2"></span>**Répertoires de revues**

Il existe plusieurs répertoires de revues spécialisées, en voici quelques-uns :

#### [Scopus](http://www.metarecherche.ca/V/RK1PJ8GVI1BSCX2VDSHSNQLK73Y1BDK6NLEA831BHJ1C1Q1CC3-08289?func=native-link&resource=UDQ33329)

Un répertoire utile pour évaluer également l'impact scientifique d'une revue. Cliquez sur l'onglet *Sources* et vous pouvez chercher une revue par sujet, titre et éditeur.

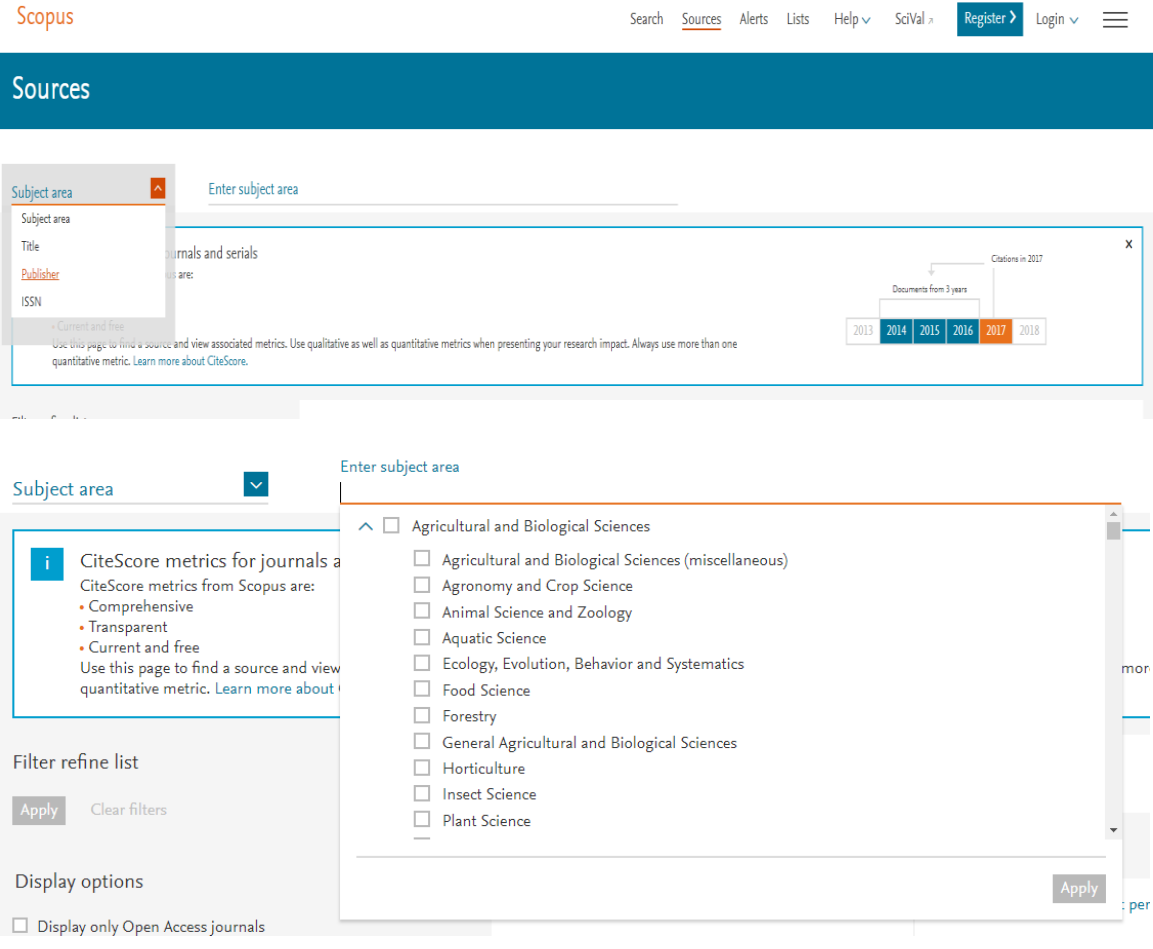

Pour avoir accès à la liste de revues, dans *Source Type,* sélectionnez uniquement *Journals*. En haut, vous pouvez aussi sélectionner uniquement les périodiques en libre accès ou qui ont publié un minimum X de documents lors des trois dernières années. Vous avez aussi la possibilité d'explorer les périodiques selon leur percentile ou leur rang selon leur impact scientifique Cite Score.

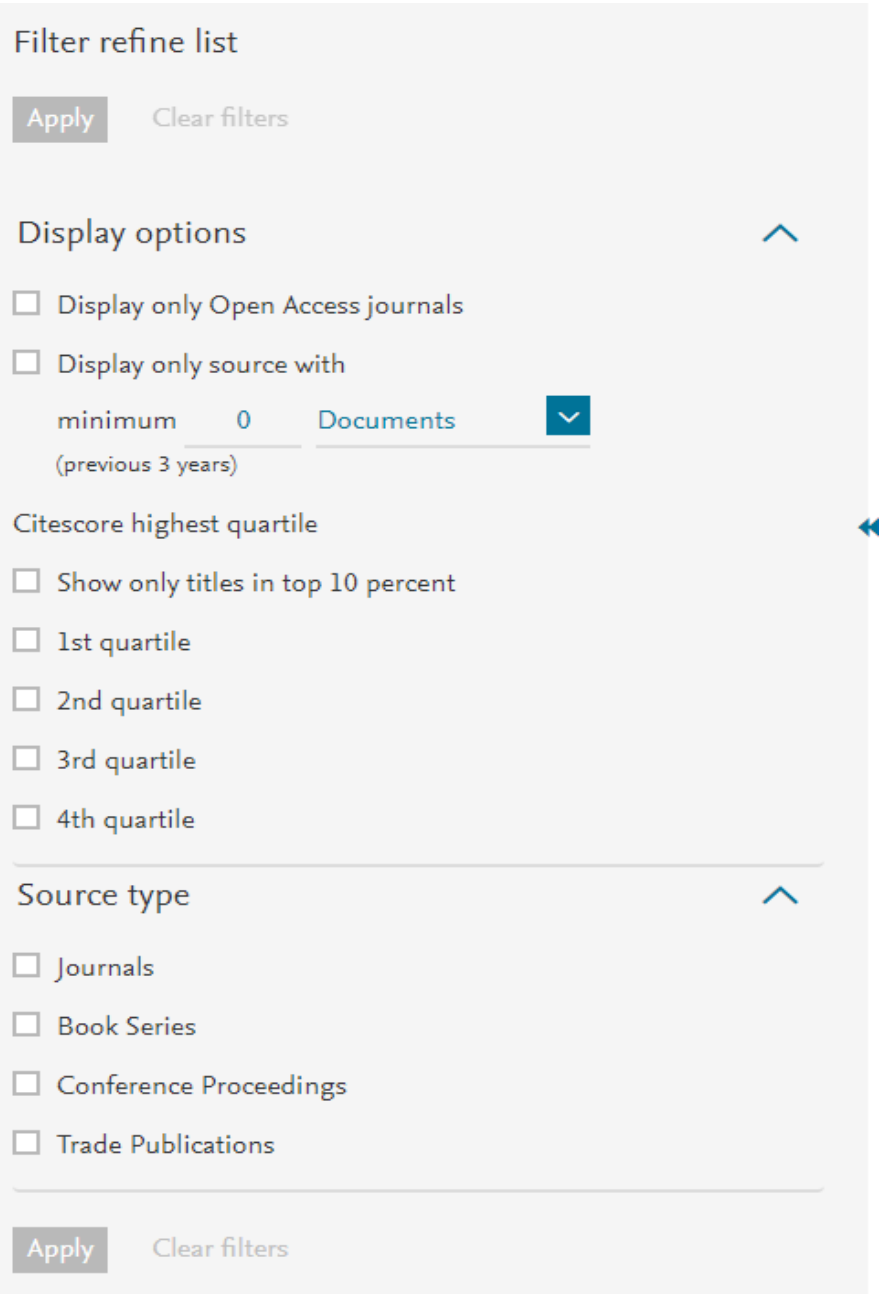

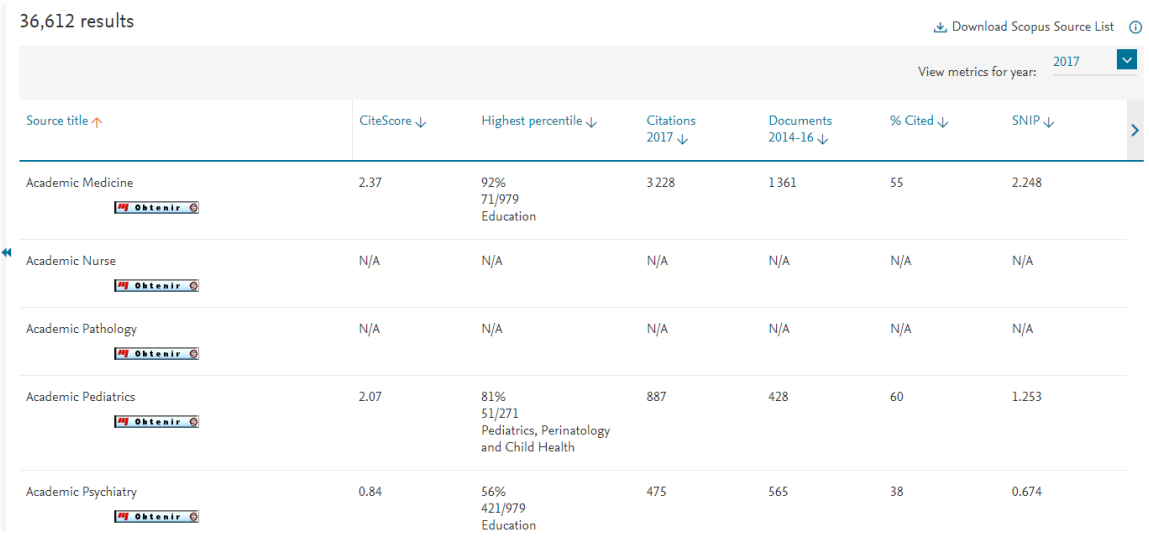

Il existe d'autres répertoires similaires à Scopus avec des données bibliométriques (nous ne sommes pas abonnés à ces ressources).

● [Web of Science](https://clarivate.com/products/web-of-science/) [Journal of Citation Reports](https://clarivate.com/products/journal-citation-reports/)

Les revues en libre accès figurent dans plusieurs répertoires, entre autres :

- [DOAJ](https://doaj.org/) (Directory of Open Access Journals)
- [EZB](http://rzblx1.uni-regensburg.de/ezeit/index.phtml?bibid=AAAAA&colors=7&lang=en) (Electronic Journals Library)
- [JournalTOCs](http://www.journaltocs.ac.uk/index.php)
- [JURN Directory](http://www.jurn.org/directory/)
- [Mir@bel](https://reseau-mirabel.info/)

D'autres répertoires sont plus axés sur les contextes francophone et canadien en proposant des revues locales. Un répertoire sur *Érudit* couvre toutes les revues offertes par [Érudit](https://www.erudit.org/fr/revues/?collections=unb&collections=erudit&collections=nrc&collections=persee) et des partenaires comme Persée, Centre for Digital Scholarship et NRC Research Press.

8

# <span id="page-7-0"></span>**Comparateur de manuscrits**

Il existe des outils pour trouver des revues ayant publié des articles aux spécialités très similaires à celles de votre manuscrit. Ces ressources étudient le résumé de votre manuscrit avec les articles indexés et suggèrent des revues si elles trouvent un sujet en commun.

- [Journal Finder \(Elsevier\)](https://journalfinder.elsevier.com/)
- [Journal suggester \(Springer\)](https://journalsuggester.springer.com/)
- [Journal Finder \(Wiley\)](https://journalfinder.wiley.com/search)
- [Jane Biosemantics \(Medline\)](http://jane.biosemantics.org/)
- [Enago Open Access Journal](https://www.enago.com/academy/journal-finder/)  [Finder](https://www.enago.com/academy/journal-finder/)
- [JournalGuide](https://www.journalguide.com/)
- [SJFinder](http://www.sjfinder.com/)

# <span id="page-8-0"></span>**Évaluer les revues potentielles**

### <span id="page-8-1"></span>**Démarche générale**

Après renseignements auprès de l'éditeur et de son site (onglets contenant des informations pour les chercheurs), il faut déterminer si ladite revue répond à vos attentes, besoins et contraintes.

Pour des raisons stratégiques, il est fortement conseillé de varier les types de médias pour un meilleur rayonnement de vos recherches : articles scientifiques ; articles de vulgarisation et conférences dans des médias locaux et des endroits scientifiques (ex. : universités) ; entrevues avec des journalistes et des animateurs pour souligner les impacts sociaux positifs de vos recherches.

### <span id="page-8-2"></span>**Astuces d'évaluation**

Voici plusieurs exemples :

- Publier dans une revue prestigieuse : est-ce une revue ayant des indicateurs d'impact plus élevés que la majorité des revues (dans les premiers déciles)?
- Avoir une visibilité internationale : est-ce une revue indexée par des bases de données internationales et très utilisées dans la communauté scientifique internationale comme Scopus ou Web of Science?
- Faire connaitre votre recherche aux principaux acteurs locaux dans votre domaine : est-ce une revue avec une portée régionale ou d'un ordre professionnel? Est-ce une revue publiant dans la langue première desdits acteurs locaux?
- Être lu rapidement : à quelle fréquence la revue est-elle publiée?
- Être lu par toute la communauté académique sans distinction de spécialité, dont les étudiants et des néophytes : est-ce une revue publiant régulièrement des articles de synthèse et de vulgarisation? Est-ce une revue publiant en anglais?
- Être lu par toute la communauté académique selon sa spécialité : est-ce une revue en support électronique, voire en libre accès sur le Web? Est-ce une revue permettant l'autoarchivage dans des dépôts d'archives ouvertes? Est-ce une revue publiant en anglais?

Vous pouvez également consulter un guide du [CIRAD](https://coop-ist.cirad.fr/aide-a-la-publication/publier-et-diffuser/choisir-la-revue/8-choisissez-le-modele-economique-de-la-revue) pour connaitre d'autres exemples d'astuces d'évaluation.

## <span id="page-8-3"></span>**Éviter les éditeurs prédateurs**

Parmi la liste de revues potentielles dans lesquelles publier, il peut y avoir des imposteurs. Pour en savoir plus, consultez la rubrique [Éditeurs prédateurs](https://bib.uqat.ca/chercheurs) de l'Espace Chercheurs.

## <span id="page-8-4"></span>**Évaluer les indicateurs d'impact de revues**

Vous voulez publier dans une revue prestigieuse de votre domaine et augmenter vos chances d'être lu et cité… Pour en savoir plus, consultez la rubrique [Bibliométrie](https://bib.uqat.ca/chercheurs) de l'Espace Chercheurs.

### <span id="page-9-0"></span>**Publier en libre accès**

Vous désirez rejoindre le plus de membres possible de la communauté académique internationale tout en considérant que leurs institutions n'ont pas tous les mêmes moyens pour l'accès aux ressources documentaires. Consultez la rubrique [Libre accès](https://bib.uqat.ca/chercheurs) et le [guide](https://bib.uqat.ca/Content/Documents/Chercheurs/Guide%20libre%20acc%C3%A8s.pdf) PDF [sur le libre accès.](https://bib.uqat.ca/Content/Documents/Chercheurs/Guide%20libre%20acc%C3%A8s.pdf)

#### <span id="page-9-1"></span>**En cas de refus de son manuscrit**

Il ne faut pas se décourager. C'est toujours mieux de prendre ce refus comme défi et non un échec. Nous apprenons de nos erreurs et il existe des outils précieux pour le faire :

- [Paper Rejection Repository](http://grigoriefflab.janelia.org/rejections) : répertoires de lettres de refus pour vous aider à comprendre les raisons possibles d'un refus selon un éditeur en particulier, et ce, en vue d'améliorer votre manuscrit ou d'adapter votre choix de revue.
- Le service [SARA](http://sara.etsmtl.ca/fr/) (Service d'aide à la rédaction d'articles) de l'École de technologie supérieure a rédigé un ensemble d[e guides](http://sara.etsmtl.ca/fr/guide_redaction_reviser/) sur la rédaction et la révision des articles, dont certains en cas de refus.

# <span id="page-10-0"></span>**Liste de références**

- Barale, M. (2011). *Publier et diffuser : choisir la revue*. Repéré à [https://coop](https://coop-ist.cirad.fr/aide-a-la-publication/publier-et-diffuser/choisir-la-revue/1-informez-vous-sur-les-revues)[ist.cirad.fr/aide-a-la-publication/publier-et-diffuser/choisir-la-revue/1-informez](https://coop-ist.cirad.fr/aide-a-la-publication/publier-et-diffuser/choisir-la-revue/1-informez-vous-sur-les-revues)[vous-sur-les-revues](https://coop-ist.cirad.fr/aide-a-la-publication/publier-et-diffuser/choisir-la-revue/1-informez-vous-sur-les-revues)
- Service de la bibliothèque de l'École de technologie supérieure. (s. d*.*)*. Choix d'une revue où publier.* Repéré à <http://choix-d-une-revue-ou-publier.etsmtl.net/>
- Think. Check. Submit. (2016). *Think. Check. Submit.* [Vidéo en ligne]. Repéré à <https://vimeo.com/151882443>